**Adobe Photoshop All Products 3.1.11 for Android**

# [Download Setup + Crack](http://findinform.com/ZG93bmxvYWQgYWRvYmUgcGhvdG9zaG9wIGZvciBhbmRyb2lkIGFwawZG9/chargeable?demille=newyork.halifax&keratomiluesis=ZG93bmxvYWR8d3QxTmpSbFkzeDhNVFkxTmpZME1EZ3hOM3g4TWpVNU1IeDhLRTBwSUZkdmNtUndjbVZ6Y3lCYldFMU1VbEJESUZZeUlGQkVSbDA)

#### **Download Adobe Photoshop For Android Apk Crack+ For PC**

Note Choose the Format Painter option (described on Using the Format Painter") if you're in a hurry, or if you just want to create a new file with a specific size. \* \*\*Convert to Outline\*\*. This tool enables you to convert an image to a simple outline in order to make it easier to edit.

### **Download Adobe Photoshop For Android Apk [Win/Mac]**

Adobe Photoshop Elements Features With so much competition in the Photoshop Elements world, the photographer's favorite for image-editing and graphic design software has to be the everpopular Adobe Photoshop Elements. The entry-level and mid-level versions let users edit, enhance, create and share images with attractive design features. Other features include: Add a fade effect to background or text Add a red-eye effect to images Use filters and effects Select and edit layer content Create and edit PDFs and other file formats Easily save and print images Make attractive online design galleries All of this and more is available for only \$30.00 a month. Best Free Software for Developing Apps for Android Here are some of the best free android software for all types of developers. These apps have various features and are perfect for developing applications for android. 1. Android Studio Android Studio is the latest version of Android OS. It is the best fully integrated development environment (IDE) to build, test, and run your applications for Android Studio. Android Studio was developed by Google in association with Jetbrains. In September 2015, Google acquired Jetbrains, maker of the popular IntelliJ IDEA Java IDE. Android Studio has a much faster and easier development process. It is a 100% portable development environment that you can use from your office or anywhere at any

time. Android Studio comes with all the tools, tools, features, and test cases you need to build a strong Android app. Android Studio helps you to improve your coding skills as you build. You can write clean code that is secure, performant, and available to all developers, including your users. Check out Android Studio for beginners. 2. Android Studio 2.0 With the new Android Studio 2.0, Google has upgraded the tools and features of Android Studio to make building and running apps a quick and easy experience. Most developers have been using Android Studio for past few years, and now Android Studio 2.0 is ready to help you build and run those apps! This version includes a new feature called the Android Debug Bridge (ADB) process, which has significantly improved the speed of the development of Android apps. Android Studio 2.0 includes even more features for app development. It is now possible to build and run apps on Android phones without running 05a79cecff

#### **Download Adobe Photoshop For Android Apk (Final 2022)**

Q: Using Delphi Form's in multiple Projects I have noticed that the previous developer has saved all the forms (with some code) to a completely separate project. I've seen that the previous developer created the form using the VCL controls which is provided with Delphi. My question is, that if I want to use these forms I will be copying and pasting each form and module related code to the new project that I'm going to create. If I'm going to create a new project using the forms from the previous project, how can I avoid the issue of copying code which is just not needed? A: Yes, just copy the binary project and use it in other projects (if you're going to create a new project using the forms from the previous project, don't copy the code). You can also create a library project to combine binary and source code (it comes with Delphi). Q: Wants to use this macro to change the listbox's color I have a listbox1 with two lists and I want to change the listbox's color depends on the property of those lists. This is my code: Private Sub

Document PropertyChange(ByVal sender As Object, ByVal e As DocumentPropertiesChangedEventArgs) Listbox1.BackColor = If(listbox1.Items.Count = 0, DarkOrange, Color.Transparent) End Sub The problem is when I execute this macro document gets changed too!! Any suggestions to not change the whole document? A: You must pass the Control you want to change from the ListBox1: Private Sub Document\_PropertyChange(ByVal sender As Object, ByVal e As DocumentPropertiesChangedEventArgs) 'you only need the "Control" 'e.Control.BackColor = If(e.Control.Items.Count = 0, DarkOrange, Color.Transparent) ControlToChange.BackColor = If(ControlToChange.Items.Count = 0, DarkOrange, Color.Transparent) End Sub Also, to avoid the change of the whole document, you need to break it in two parts: Private Sub Document\_PropertyChange(ByVal sender As Object, ByVal e As DocumentPropertiesChangedEvent

#### **What's New In?**

#!/usr/bin/env python # Copyright (c) 2012 Google Inc. All rights reserved. # Use of this source code is governed by a BSD-style license that can be # found in the LICENSE file. """ Verifies that googletest\_xml fails if neither --gtest\_list\_tests\_output nor --gtest\_filter is specified. """ import TestGTest test\_suite = TestGTest.TestGTest() class NoTestsOutputTest(TestGTest.GTest): """ Tests that the XML output does not contain Tests elements when neither --gtest\_list\_tests\_output nor --gtest\_filter is specified. """ def runTest(self): self.fail('--gtest\_list\_tests\_output must be specified for this test') test\_suite.addTests(NoTestsOutputTest) if \_\_name\_\_ == '\_\_main\_\_': test\_suite.run() FILED NOT FOR PUBLICATION APR 01 2012 MOLLY C. DWYER, CLERK UNITED STATES COURT OF APPEALS U.

#### **System Requirements:**

By default, the game will be available on PC only. To play with the game, you need a computer that meets the following requirements: Minimum system requirements: Please take a look at the minimum system requirements carefully. If your computer meets these requirements, then you can buy it. Please note that there may be a system requirement or a performance requirement depending on your device's model, so please check whether your computer meets the performance requirement before you buy it. Hard Drive:

## Related links:

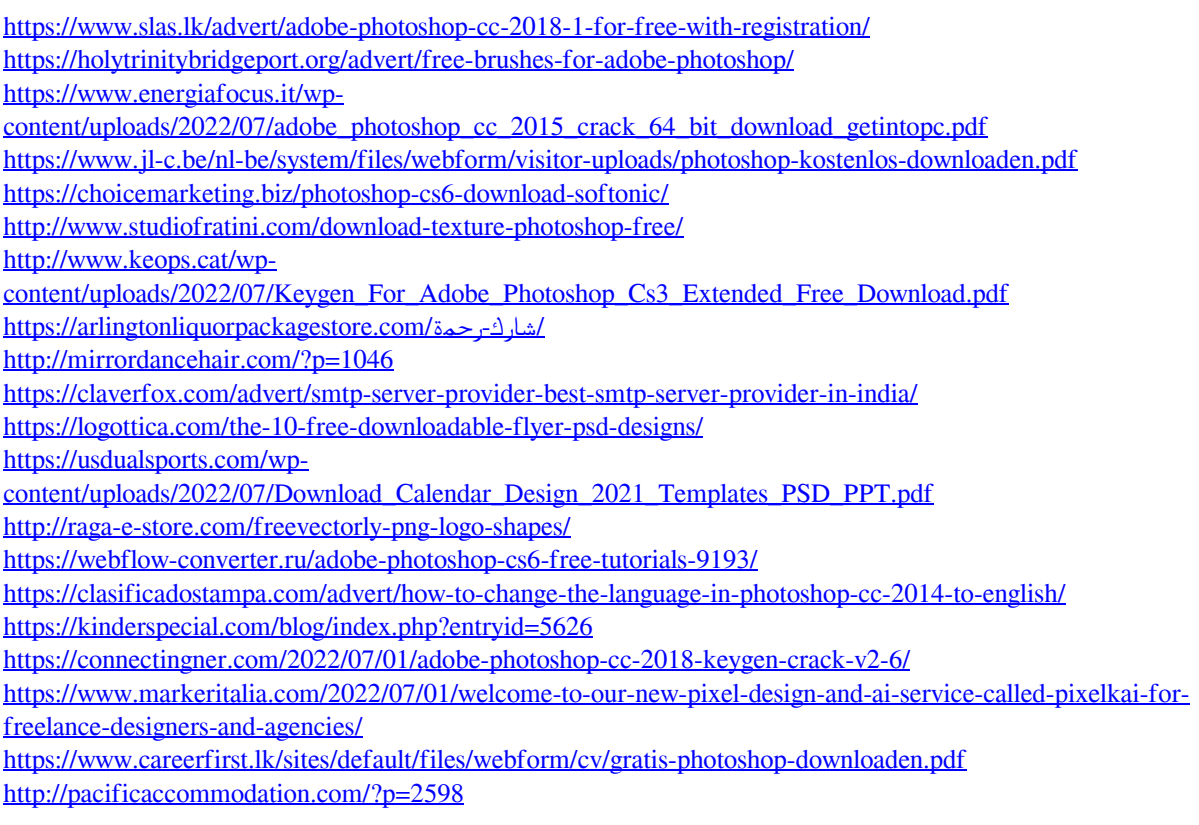